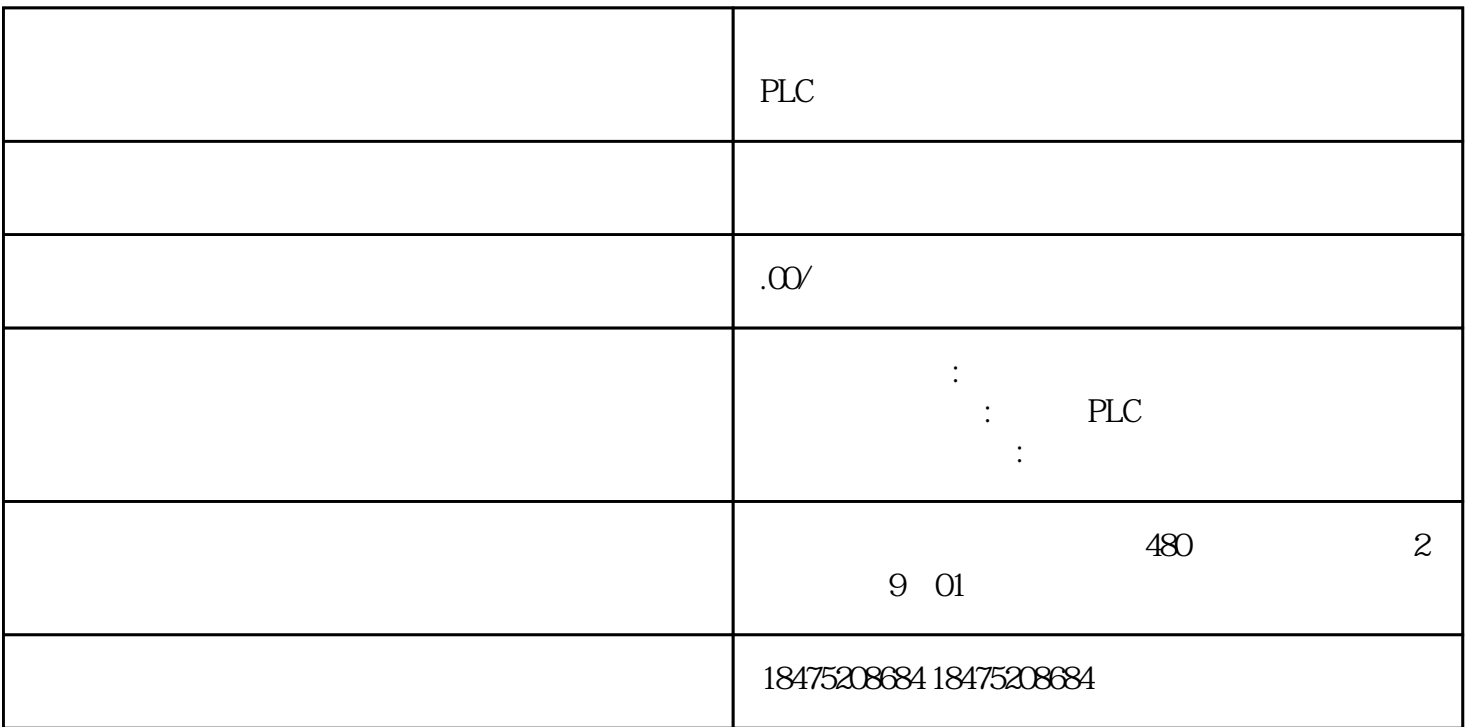

(Comfort)

(Comfort) 6AV2124-XXXXX-XXXX

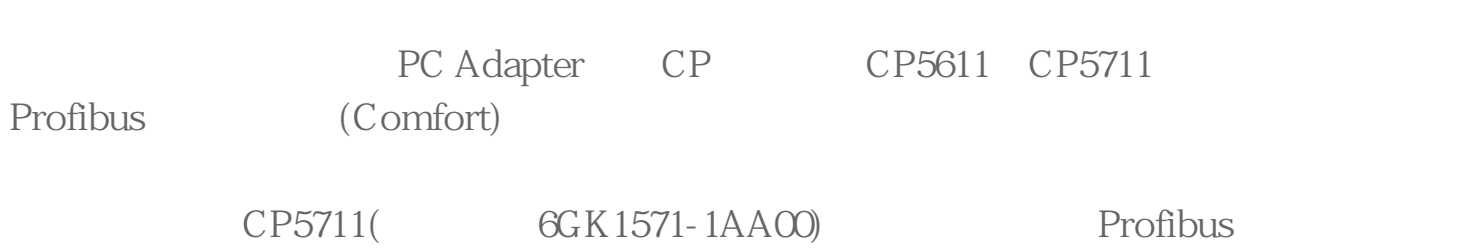

Windows CE Start Start Start Start Start Start Start Start Start Start Start Start Start Start Start Start Start Start Start Start Start Start Start Start Start Start Start Start Start Start Start Start Start Start Start S Center<sup>®</sup><br>Settings"

" Settings " " Transfer " " Transfer Settings"

" General"

选中"Automatic"。

选择"PROFIBUS"。

<sup>"</sup>Properties"

 $1$ 

 $1.5$  Mbits $\text{S}$ 

最高站地址,设置为31。

配置文为 DP。

"  $OK$ "

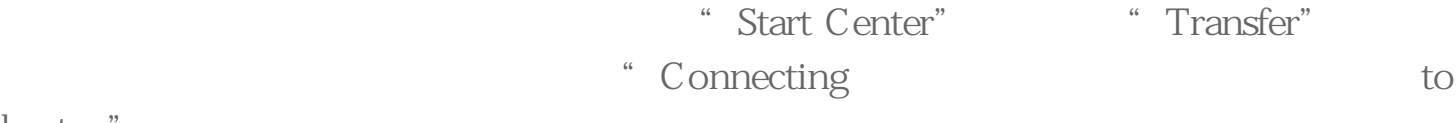

host..."